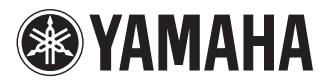

# POCKET RECORDER OCKETRAK

**Owner's Manual** 

Bedienungsanleitung

Mode d'emploi

Manual de instrucciones

Manuale di istruzioni

Руководство пользователя

使用说明书

**DEUTSCH** 

FSPANOI

# **FCC INFORMATION (U.S.A.)**

### **1. IMPORTANT NOTICE: DO NOT MOD-IFY THIS UNIT!**

This product, when installed as indicated in the instructions contained in this manual, meets FCC requirements. Modifications not expressly approved by Yamaha may void your authority, granted by the FCC, to use the product.

- **2. IMPORTANT:** When connecting this product to accessories and/or another product use only high quality shielded cables. Cable/ s supplied with this product MUST be used. Follow all installation instructions. Failure to follow instructions could void your FCC authorization to use this product in the USA.
- **3. NOTE:** This product has been tested and found to comply with the requirements listed in FCC Regulations, Part 15 for Class "B" digital devices. Compliance with these requirements provides a reasonable level of assurance that your use of this product in a residential environment will not result in harmful interference with other electronic devices. This equipment generates/uses radio frequencies and, if not installed and used according to the instructions found in the users manual, may cause interference harmful to the operation of other electronic

devices. Compliance with FCC regulations does not guarantee that interference will not occur in all installations. If this product is found to be the source of interference, which can be determined by turning the unit "OFF" and "ON", please try to eliminate the problem by using one of the following measures:

Relocate either this product or the device that is being affected by the interference.

Utilize power outlets that are on different branch (circuit breaker or fuse) circuits or install AC line filter/s.

In the case of radio or TV interference, relocate/reorient the antenna. If the antenna lead-in is 300 ohm ribbon lead, change the lead-in to co-axial type cable.

If these corrective measures do not produce satisfactory results, please contact the local retailer authorized to distribute this type of product. If you can not locate the appropriate retailer, please contact Yamaha Corporation of America, Electronic Service Division, 6600 Orangethorpe Ave, Buena Park, CA90620

The above statements apply ONLY to those products distributed by Yamaha Corporation of America or its subsidiaries.

\* This applies only to products distributed by YAMAHA CORPORATION OF AMERICA. (class B)

This device complies with Part 15 of the FCC Rules. Operation is subject to the following two conditions:

(1) this device may not cause harmful interference, and (2) this device must accept any interference received, including interference that may cause undesired operation.

# **CANADA**

This Class B digital apparatus complies with Canadian ICES-003.

Cet appareil numérique de la classe B est conforme à la norme NMB-003 du Canada.

• This applies only to products distributed by Yamaha Canada Music Ltd.

(class B)

• Ceci ne s'applique qu'aux produits distribués par Yamaha Canada Musique Ltée.

### **COMPLIANCE INFORMATION STATEMENT (DECLARATION OF CONFORMITY PROCEDURE)**

Responsible Party : Yamaha Corporation of America Address : 6600 Orangethorpe Ave., Buena Park, Calif. 90620 Telephone : 714-522-9011 Type of Equipment : POCKET RECORDER Model Name : POCKETRAK C24

This device complies with Part 15 of the FCC Rules.

Operation is subject to the following two conditions:

1) this device may not cause harmful interference, and

2) this device must accept any interference received including interference that may cause undesired operation.

See user manual instructions if interference to radio reception is suspected.

\* This applies only to products distributed by YAMAHA CORPORATION OF AMERICA.

(FCC DoC)

# **IMPORTANT**

Please record the serial number of this unit in the space below.

**Model**

# **Serial No.**

The serial number is located inside the battery compartment of the unit. Retain this Owner's Manual in a safe place for future reference.

\* This applies only to products distributed by YAMAHA CORPORATION OF AMERICA.

(Ser.No)

# **Entsorgung leerer Batterien (nur innerhalb Deutschlands)**

Leisten Sie einen Beitrag zum Umweltschutz. Verbrauchte Batterien oder Akkumulatoren dürfen nicht in den Hausmüll. Sie können bei einer Sammelstelle für Altbatterien bzw. Sondermüll abgegeben werden. Informieren Sie sich bei Ihrer Kommune.

(battery)

```
이 기기는 가정용(B급)으로 전자파적합등록을
한 기기로서 주로 가정에서 사용하는 것을 목적
으로 하며, 모든 지역에서 사용할 수 있습니다.
```
# **About MP3**

- Supply of this product does not convey a license nor imply any right to distribute content created with this product in revenue-generating broadcast systems (terrestrial, satellite, cable and/ or other distribution channels), streaming applications (via Internet, intranets and/or other networks), other content distribution systems (pay-audio or audio-on-demand applications and the like) or on physical media (compact discs, digital versatile discs, semiconductor chips, hard drives, memory cards and the like). An independent license for such use is required. For details, please visit http://mp3licensing.com.
- MPEG Layer-3 audio coding technology licensed from Fraunhofer IIS and Thomson.

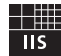

# **PRECAUTIONS D'USAGE**

# <span id="page-4-0"></span>*PRIERE DE LIRE ATTENTIVEMENT AVANT DE PROCEDER A TOUTE MANIPULATION*

**\* Rangez soigneusement ce manuel pour pouvoir le consulter ultérieurement.**

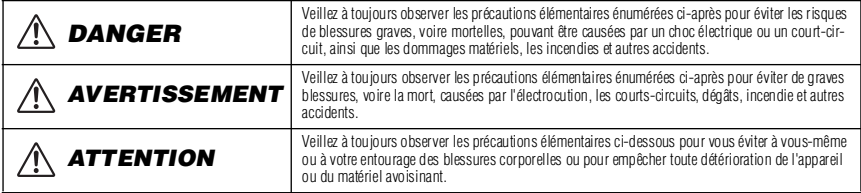

**La liste de ces précautions n'est pas exhaustive :**

# **A propos de l'appareil**

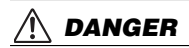

### *Précautions d'utilisation*

• N'utilisez pas l'appareil et n'utilisez pas un casque ou des écouteurs pendant que vous conduisez une automobile, une moto ou un vélo, car cela comporte un risque important d'accident.

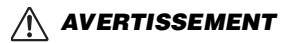

### *Ne pas ouvrir*

• N'ouvrez pas l'appareil et ne tentez pas d'en démonter les éléments internes ou de les modifier de quelque façon que ce soit. Aucun des éléments internes de l'appareil ne prévoit d'intervention de l'utilisateur. Si l'appareil donne des signes de mauvais fonctionnement, mettez-le immédiatement hors tension et donnez- le à réviser au technicien Yamaha.

#### *Avertissement en cas de présence d'eau*

• Evitez de laisser l'appareil sous la pluie, de l'utiliser près de l'eau, dans l'humidité ou lorsqu'il est mouillé. N'y déposez pas des récipients contenant des liquides qui risquent de s'épancher dans ses ouvertures. Si un liquide, tel que de l'eau, pénètre à l'intérieur de l'appareil, mettez immédiatement ce dernier hors tension et débranchez le cordon d'alimentation de la prise secteur. Faites ensuite contrôler l'appareil par un technicien Yamaha qualifié.

### *En cas d'anomalie*

• Si l'appareil tombe ou est endommagé, coupez immédiatement l'interrupteur d'alimentation et faites inspecter l'appareil par un technicien Yamaha agréé.

# *ATTENTION*

#### *Emplacement*

- Débranchez tous les câbles connectés avant de déplacer l'appareil.
- N'abandonnez pas l'appareil dans un milieu trop poussiéreux ou un local soumis à des vibrations. Evitez également les froids et chaleurs extrêmes (exposition directe au soleil, près d'un chauffage ou dans une voiture exposée en plein soleil) qui risquent de déformer le panneau ou d'endommager les éléments internes.
- N'installez pas l'appareil dans une position instable où il risquerait de se renverser.
- N'utilisez pas l'appareil à proximité d'une TV, d'une radio, d'un équipement stéréo, d'un téléphone portable ou d'autres appareils électriques. Cela pourrait provoquer des bruits parasites, tant au niveau de l'appareil que de la TV ou de la radio se trouvant à côté.

#### *Précautions d'utilisation*

- N'utilisez pas un casque ou des écouteurs pendant une longue durée à un volume élevé, car cela pourrait provoquer une perte auditive permanente. Si vous constatez une baisse de l'acuité auditive ou des sifflements d'oreille, consultez un médecin sans tarder.
- Ne vous appuyez pas sur l'appareil et n'y déposez pas des objets lourds. Ne manipulez pas trop brutalement les boutons, commutateurs et connecteurs.

#### *Saving data*

• Saved data may be lost due to malfunction or incorrect operation. To protect against data loss, we recommend that you save important data to an external device such as a computer.

# **A propos de la pile**

# *DANGER*

**• Si vous remarquez des signes de fuite, de décoloration, de déformation ou une odeur étrange, retirez immédiatement la batterie/pile de l'appareil, cessez de l'utiliser et gardezla éloignée du feu.**

Si vous continuez d'utiliser l'appareil avec une batterie/pile dans cet état, cela peut provoquer la mise à feu ou l'explosion de la batterie/ pile, une fuite de l'électrolyte ou une émission de fumée. Si une batterie/pile présentant des signes de fuite est exposée à une flamme, une forte chaleur ou une étincelle, l'électrolyte de la batterie/ pile pourrait prendre feu et provoquer l'explosion de la batterie/ pile ou une émission de fumée.

# *AVERTISSEMENT*

**• Ne laissez pas la batterie/pile dans l'appareil pendant une durée prolongée.**

Si la batterie/pile est déchargée, ou si l'appareil n'est pas utilisé pendant une longue durée (plus d'une semaine), retirez la batterie/ pile de l'appareil et rangez-la dans un endroit sec et frais afin d'éviter tout problème de fuite d'électrolyte.

**• Ne déformez pas, ne démontez pas et ne modifiez pas la pile.**

Toute modification de la pile telle que la déformation, le démontage ou le soudage direct des bornes peut provoquer la mise à feu ou l'explosion de celle-ci, ou encore une fuite de l'électrolyte.

**• Veillez à ce qu'aucun conducteur électrique ne mette en court-circuit les bornes positive et négative de la pile ; en particulier ne la transportez pas et ne la rangez pas avec des objets métalliques tels qu'un collier ou une épingle à cheveux.**

Cela pourrait mettre la pile en court-circuit, provoquant un courant excessif à l'intérieur de celle-ci, et causer la mise à feu ou l'explosion de la pile, ou encore une fuite d'électrolyte. Ceci pourrait aussi provoquer l'échauffement des objets métalliques en contact avec la pile.

**• Ne jetez pas la pile dans un feu, ne la chauffez pas et ne l'exposez pas directement au soleil pendant une longue durée.**

Ceci pourrait faire fondre le matériau isolant, détériorer le mécanisme de sécurité ou encore mettre feu à l'électrolyte et provoquer un incendie ou une explosion.

**• Ne retirez pas et n'abîmez pas la protection externe de la pile.**

Le fait de retirer la protection externe, de la percer avec un objet pointu, de la frapper avec un marteau ou de marcher dessus peut produire un court-circuit à l'intérieur de la pile et ainsi provoquer la mise à feu ou l'explosion de celle-ci, ou encore une fuite d'électrolyte ou une surchauffe.

**• Insérez correctement la pile dans l'appareil en observant les instructions.**

Vérifiez toujours que la pile est mise en place correctement en vérifiant les repères de polarité +/-. Le non-respect de cette consigne peut entraîner un courant électrique anormal dans la pile, ce qui peut provoquer un incendie ou une explosion, ou encore une fuite d'électrolyte ou une surchauffe en cas de tentative d'utilisation.

- **Veillez à utiliser le type de pile indiqué.** Ne la remplacez pas par une autre pile que celle qui est mentionnée (même type ou équivalent). La pile risquerait de prendre feu ou d'exploser, de laisser échapper du liquide ou de surchauffer.
- **Conserver la pile hors de portée des enfants.** Un enfant pourrait l'avaler accidentellement. Une fuite du liquide de la pile peut également provoquer une réaction chimique ou un incendie. Si un enfant avale la pile accidentellement, consultez immédiatement un médecin.

# *ATTENTION*

**• Ne retirez pas la batterie/pile lorsque l'appareil est en cours d'utilisation.**

Ne retirez pas la batterie/pile lorsque l'appareil est sous tension. Cela pourrait provoquer la perte des données stockées sur l'appareil ou une défaillance de l'appareil.

**• Vérifiez la charge de la batterie/pile avant de commencer un enregistrement ou d'effacer des données enregistrées.** Si le témoin de charge de la pile indique un faible niveau de charge pendant une opération d'enregistrement, arrêtez immédiatement l'enregistrement et remplacez-la par une pile neuve. Si la batterie/pile se décharge complètement pendant une opération d'effacement, les données enregistrées risquent d'être corrompues et de ne plus pouvoir s'effacer.

#### **Si la batterie/pile fuit**

En cas de fuite du liquide de la batterie/pile, évitez tout contact avec le liquide. En cas de contact du fluide de la batterie/pile avec les yeux, la bouche, la peau ou les vêtements, lavez immédiatement à l'eau courante et consultez un médecin.

Le liquide présent dans la batterie/pile est corrosif et peut provoquer la cécité ou des brûlures chimiques. En outre, si vous observez une inflammation de la peau à la suite d'un contact avec le liquide de la batterie/pile, consultez un médecin.

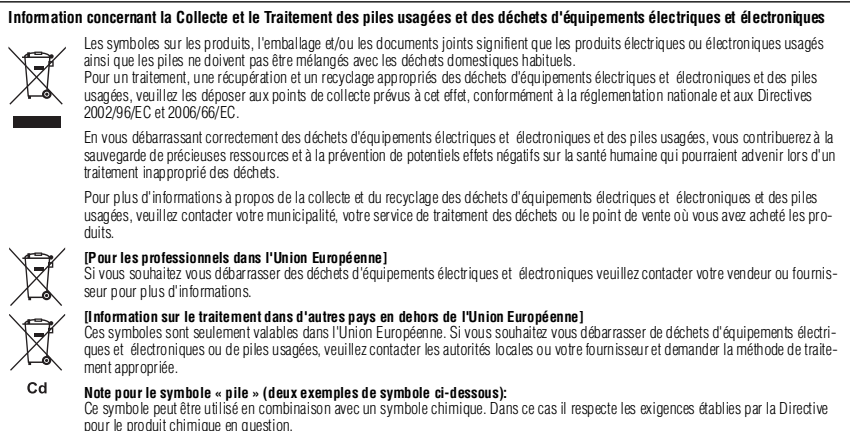

Yamaha n'est pas responsable des détériorations causées par une utilisation impropre de l'appareil ou par des modifications apportées par l'utilisateur, pas plus qu'il ne peut couvrir les données perdues ou détruites.

Veillez à toujours laisser l'appareil hors tension lorsqu'il est inutilisé.

Les performances des composants possédant des contacts mobiles, tels que des sélecteurs, des commandes de volume et des connecteurs, diminuent avec le temps. Consultez un technicien Yamaha qualifié s'il faut remplacer des composants défectueux.

Veillez à éliminer les piles usées selon les réglementations locales.

Tension de sortie maximale pour la France, figurant dans la norme NF EN 50332-2:2003 conformément à l'article L. 5232-1 du code de la santé publique : 150 mV

A pleine puissance, l'ecoute prolongee du baladeur peut endommager l'oreille de l'utilisateur.

# *Copyrights*

- **•** La copie de données musicales vendues dans le commerce est strictement interdite, à l'exception d'un usage personnel.
- Ce mode d'emploi est sous copyright exclusif de Yamaha Corporation.
- Windows est une marque déposée de Microsoft® Corporation aux Etats-Unis et dans d'autres pays.
- Apple, Mac et Macintosh sont des marques déposées de Apple Inc., aux Etats-Unis et dans d'autres pays.
- Les logos microSD et microSDHC sont des marques commerciales.
- **•** Les noms de société et de produit de ce manuel sont des marques commerciales ou des marques déposées de leurs sociétés respectives.

Les illustrations et vues d'écran LCD figurant dans ce manuel servent uniquement à expliciter les instructions et peuvent différer légèrement de celles apparaissant sur votre appareil.

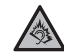

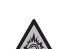

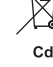

# **Sommaire**

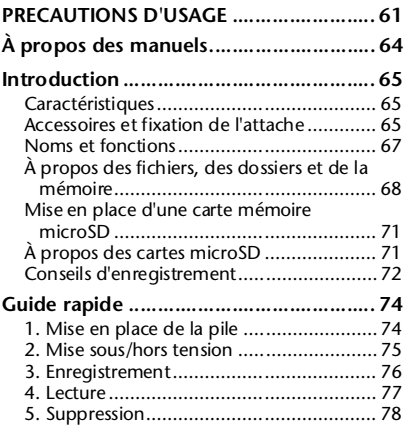

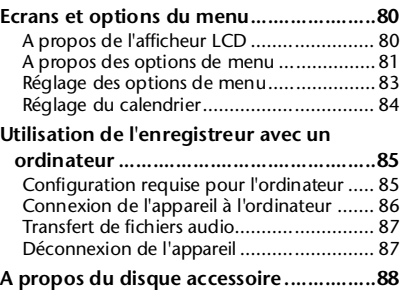

# <span id="page-7-0"></span>**À propos des manuels**

L'utilisation du POCKETRAK C24 est expliquée dans ce Mode d'emploi (le présent document) ainsi que dans le Manuel de référence (fichier PDF), qui est enregistré dans la mémoire interne de l'appareil.

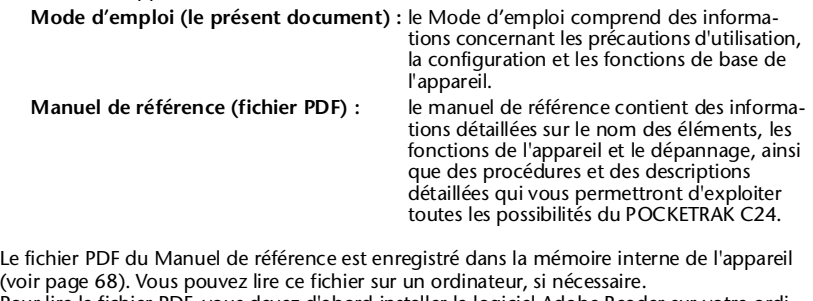

[Pour lire le fichier PDF, vous devez d'abord installer le logiciel Adobe Reader sur votre ordi](http://www.adobe.com)nateur. Adobe Reader est téléchargeable gratuitement depuis le site Web <http:// www.adobe.com/>.

# <span id="page-8-0"></span>**Introduction**

# <span id="page-8-1"></span>**Caractéristiques**

- **Enregistreur léger, compact et multifonctions** Boîtier compact de 57 g (2 onces) renfermant un haut-parleur intégré, un microphone stéréo et une mémoire interne (2 Go)
- **Limiteur de crête (enregistrement)** Cette fonction abaisse automatiquement le signal d'entrée lorsqu'il est trop fort, ce qui permet d'obtenir des enregistrements sans distorsion
- **Fonctions Tuner et métronome** Ces fonctions sont très utiles pour les applications musicales, par exemple dans le cadre de la pratique d'instruments
- **Fonction ALC (Auto Level Control)**  Cette fonction permet de régler automatiquement le niveau d'enregistrement pour un enregistrement aisé
- **Fonction VAS (Voice activated system)** Cette fonction déclenche automatiquement l'enregistrement sur l'appareil en détectant un signal audio dépassant un certain seuil (cette fonction est très utile dans le cadre de la pratique d'instruments).
- **Attache fournie**

Elle permet de fixer l'enregistreur au pied d'un microphone ou d'un pupitre

**• Logiciel « Cubase AI » DAW inclus**

Il vous permet d'éditer et de mixer des fichiers audio enregistrés

# <span id="page-8-2"></span>**Accessoires et fixation de l'attache**

- **Pile alcaline AAA**
- **Attache**
- **DVD-ROM**

Le disque contient le logiciel « Cubase AI » DAW (Digital Audio Workstation). Reportez-vous à la section [« A propos du disque accessoire » à la page 88](#page-31-1) avant d'ouvrir la pochette du DVD-ROM.

**• Mode d'emploi**

# ■ **Fixation de l'attache**

Vous pouvez fixer l'enregistreur au pied d'un microphone ou d'un pupitre à l'aide de l'attache fournie.

*1.* **Ouvrez le cache du compartiment USB en glissant le bout de votre ongle dans la rainure entre le cache et le côté de l'enregistreur, puis en retirant le cache.**

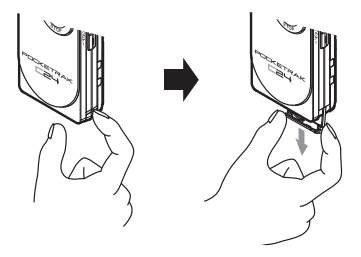

*2.* **Laissez la prise USB à l'intérieur du compartiment, et insérez le pivot de l'attache dans le compartiment USB.**

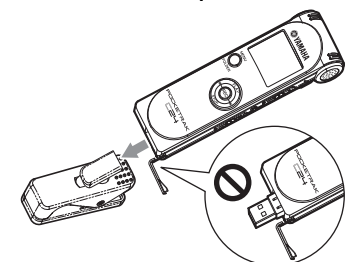

**ATTENTION**

*· Veillez à ce que le pivot soit fermement fixé, la prise USB rétractée dans le compartiment. Sinon, l'enregistreur risque de se décrocher de l'attache.*

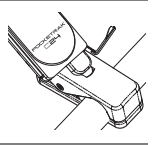

Le pivot permet une rotation de 360 degrés de façon à ce que vous puissiez placer l'enregistreur dans n'importe quel angle.

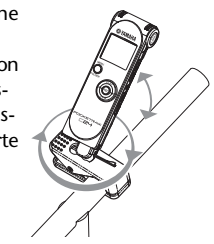

# **ATTENTION**

- *· Ne forcez pas sur l'enregistreur ou l'attache. Ne faites pas pivoter l'enregistreur ni l'attache inutilement ou exagérément. Vous risqueriez d'endommager l'attache et/ou de vous blesser, vous ou d'autres personnes.*
- *3.* **En maintenant le commutateur à glissière de la prise USB vers le haut, enlevez l'enregistreur de l'attache.**

### *Remarque :*

- *· Ce faisant, la prise USB risque de sortir du compartiment. Dans ce cas, placez le commutateur à glissière de la prise USB vers le haut (dans la direction du microphone intégré) pour rétracter la prise USB.*
- *· L'attache est spécialement conçue pour le POC-KETRAK C24. Ne l'utilisez pas avec d'autres périphériques USB.*
- *· Si vous fixez l'attache au pied d'un pupitre, veillez à le faire fermement.*

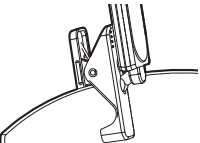

*· Veillez à ne pas toucher la partie jointive où a été appliqué le lubrifiant.*

# <span id="page-10-0"></span>**Noms et fonctions**

Reportez-vous au fichier PDF du Manuel de référence, enregistré dans la mémoire interne de l'appareil, pour obtenir une explication détaillée des noms des éléments et des fonctions.

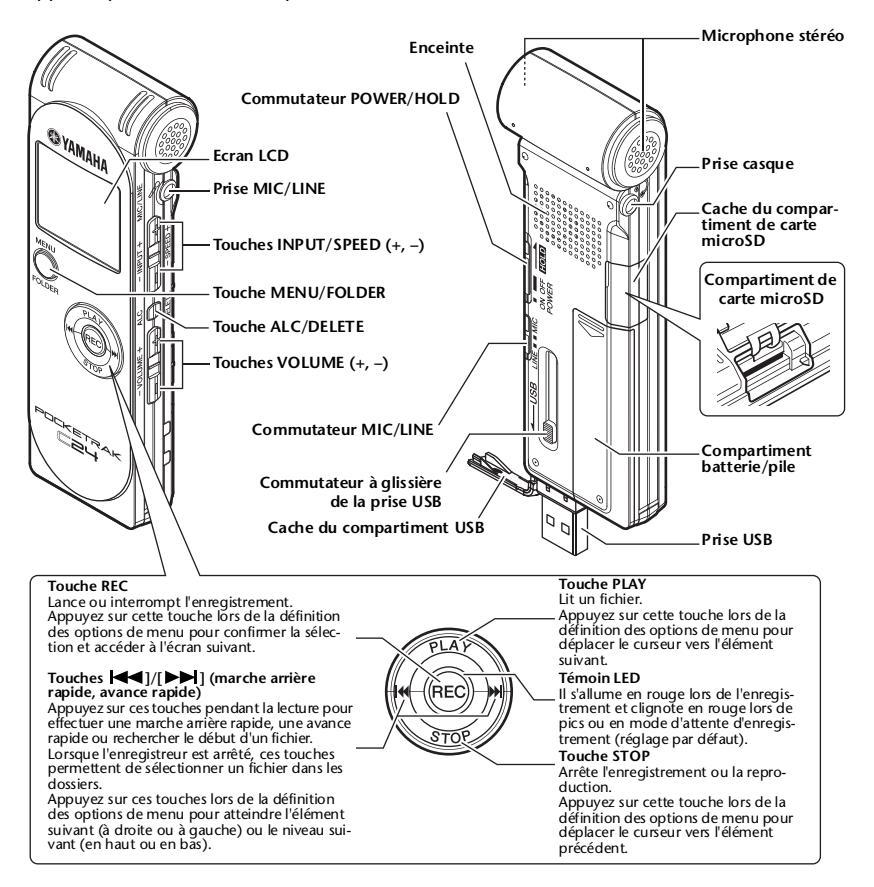

# <span id="page-11-1"></span><span id="page-11-0"></span>**À propos des fichiers, des dossiers et de la mémoire**

# <span id="page-11-2"></span>■ **Fichiers et dossiers**

Une session enregistrée sur l'appareil est désignée sous le nom de « fichier ». Les fichiers sont enregistrés dans un emplacement appelé « dossier ». Les fichiers sont enregistrés dans l'un des dossiers suivants sur la mémoire interne de l'appareil ou sur la carte microSD. Via un ordinateur connecté, vous pouvez voir tous les dossiers de l'enregistreur.

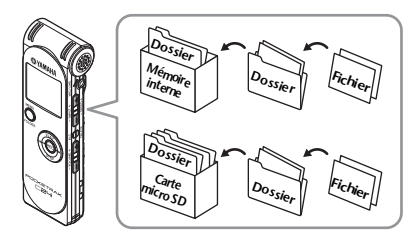

# **MIC (A–D) / MIC\_(A–D)\_SD :**

Ces dossiers stockent des fichiers audio (au format WAV ou MP3) enregistrés grâce au microphone sur l'appareil. Il y a quatre dossiers (A–D). Vous pouvez organiser les fichiers par dossiers. Par exemple, vous pouvez enregistrer les fichiers relatifs aux concerts dans le dossier A et ceux qui concernent les conférences dans le dossier B afin de pouvoir les retrouver plus facilement par la suite.

# **LINE (L) / LINE (L)\_SD :**

Ces dossiers contiennent les fichiers enregistrés sur d'autres appareils externes via la connexion filaire.

# **MUSIC (M) :**

Ce dossier contient de la musique et d'autres fichiers audio (au format MP3 ou WMA) transférés à partir d'un ordinateur connecté.

**• PLAYLIST1–5 (P1–5)**

L'enregistreur propose cinq fichiers de liste de lecture (P1–5).

Vous pouvez jouer vos morceaux préférés dans l'ordre de votre choix en créant des listes de lecture grâce aux fichiers enregistrés dans le dossier MUSIC.

### **RECYCLE** (  $\mathbf{m}$  ) :

Il s'agit du dossier Corbeille.

# **DATA :**

Ce dossier permet de stocker des fichiers de données. Vous pouvez utiliser l'enregistreur comme un lecteur flash. (Le nom du dossier ne sera pas affiché sur l'écran LCD de l'enregistreur. Ce dossier est reconnu uniquement par un ordinateur connecté.)

# **MANUAL :**

Ce dossier contient le Mode d'emploi et le Manuel de Référence au format PDF. Les fichiers de ces manuels sont répartis dans des sous-dossiers par langue. (Le nom du dossier ne sera pas affiché sur l'écran LCD de l'enregistreur. Ce dossier est reconnu uniquement par un ordinateur connecté.) Si vous initialisez la mémoire interne, le dossier MANUAL sera intégralement effacé. Le cas échéant, téléchargez les derniers manuels au format PDF sur le site Web suivant : <http://www.yamaha.co.jp/manual/>

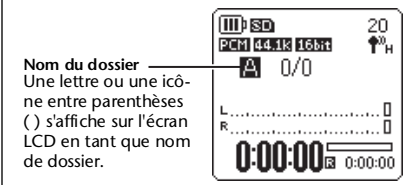

# <span id="page-12-0"></span>■ **À propos des règles d'attribution de nom de fichiers**

L'appareil nomme automatiquement les fichiers enregistrés, conformément à la règle d'attribution des noms de fichiers ci-dessous. L'enregistreur n'affiche pas le numéro du fichier  $\bigcirc$  ni le type de dossier  $\bigcirc$ . Vous ne pouvez les afficher qu'avec un ordinateur connecté.

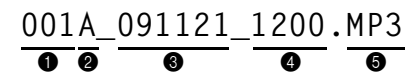

- 1 **Numéro de fichier (001–199)**
- 2 **Type de dossier (A–D : dossiers MIC A-D, L : dossier LINE)**
- 3 **Date d'enregistrement (année, mois, jour)**
- 4 **Temps d'enregistrement (heures, minutes)**
- 5 **Format de fichier (MP3 : Enregistrement MP3, WAV : enregistrement PCM)**

# ■ **Memory (Mémoire)**

Outre la mémoire interne, vous pouvez utiliser une carte microSD pour l'enregistrement et la lecture.

Pour autant que la durée maximale d'enregistrement ou le nombre maximal de fichiers n'est pas dépassé, vous pouvez utiliser n'importe quel dossier et enregistrer autant de fichiers que vous le souhaitez dans chaque dossier.

# ■ **Sélection de la mémoire et d'un dossier**

- **Sélection de la mémoire**
- *1.* **Appuyez sur la touche [MENU/FOLDER] pendant au moins deux (2) secondes.**

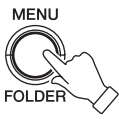

*2.* **Appuyez sur la touche [PLAY].**

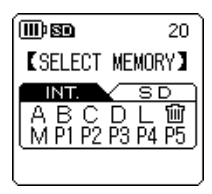

*3.* Appuyez sur les touches  $\left[\frac{1}{2} \cdot \frac{1}{1} \cdot \frac{1}{1} \cdot$ **pour sélectionner INT (mémoire interne) ou SD (carte microSD), puis sur la touche [REC].**

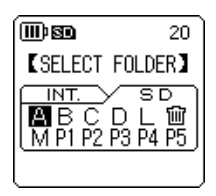

L'enregistreur affiche l'écran [SELECT FOL-DER] pour la mémoire sélectionnée, et le curseur se déplace vers le dossier A. Sélectionner un dossier.

Si SD (carte microSD) a été sélectionné, l'écran affiche l'indicateur si à gauche du nom du dossier.

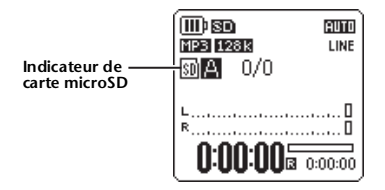

- **Sélection d'un dossier**
- *1.* **Appuyez sur la touche [MENU/FOLDER] pendant au moins deux (2) secondes.**

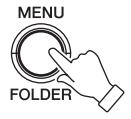

*2.* **Appuyez sur les touches [PLAY], [STOP] ou**  $\left[\frac{1}{2} \cdot \frac{1}{2}\right]$  pour sélectionner le **dossier souhaité, puis appuyez sur la touche [REC].**

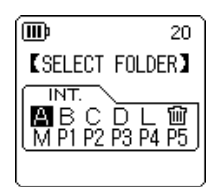

L'enregistreur bascule vers le dossier sélectionné.

Si vous avez sélectionné une dossier de A  $\grave{a}$  L ou le dossier Corbeille ( $\widehat{m}$ ), l'enregistreur affiche l'écran principal. Si vous avez sélectionné le dossier M ou un dossier de P1 à P5, l'enregistreur affiche une liste.

# <span id="page-14-0"></span>**Mise en place d'une carte mémoire microSD**

Outre la mémoire interne de 2 Go, vous pouvez utiliser une carte microSD disponible dans le commerce pour l'enregistrement et la lecture. Vous devez formater ces cartes avant de pouvoir les utiliser la première fois (reportez-vous à la [page 82](#page-25-0), Manuel de référence au format PDF).

- *1.* **Mettez l'enregistreur hors tension, puis ouvrez le couvercle du compartiment de carte microSD.**
- *2.* **Insérez la carte bien droite dans l'appareil, comme indiqué sur l'illustration, jusqu'à ce qu'un déclic se produise.**

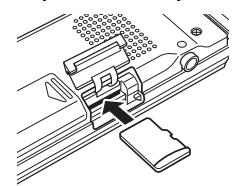

- *3.* **Refermez le couvercle du compartiment de carte mémoire.**
- *4.* **Mettez l'instrument sous tension.**
	- « » s'affiche sur l'écran LCD.

### *Remarque :*

- *· Si l'enregistreur ne reconnaît pas la carte, retirez celle-ci puis réinsérez-la.*
- *· Il se peut que l'enregistreur ne reconnaisse pas certaines cartes microSD formatées dans d'autres appareils, tels qu'un ordinateur. N'oubliez pas de formater la carte à l'aide de l'enregistreur (reportez-vous à la [page 82](#page-25-0), Manuel de référence au format PDF).*

Pour retirer la carte, ouvrez le couvercle du compartiment de carte mémoire, poussez doucement sur la carte et relâchez. La carte sort alors légèrement. Sortez la carte avec soin.

# <span id="page-14-1"></span>**À propos des cartes microSD**

Si vous prévoyez d'utiliser une carte microSD, choisissez une carte microSD entre 1 Go et 2 Go, ou une carte microSDHC entre 4 Go et 16 Go (ces cartes sont compatibles depuis octobre 2009). Toutefois, certaines cartes (selon le fabricant ou le type) peuvent ne pas fonctionner avec cet appareil. Pour plus d'informations sur les cartes microSD, visitez le site Web Yamaha suivant : <http://www.yamahasynth.com/>

### **Avant d'utiliser une carte microSD**

- Vérifiez que vous avez inséré la carte microSD correctement dans l'appareil. Sinon, l'enregistreur risque de ne pas enregistrer des données ni de pouvoir les lire sur la carte microSD.
- N'appuyez pas trop fort lorsque vous insérez ou que vous retirez la carte microSD. Vous pourriez vous blesser à la main, au doigt, ou encore endommager la carte.
- Si vous insérez la carte microSD dans le mauvais sens ou à l'envers, cela peut endommager la carte et/ou son emplacement.
- Si l'appareil ne reconnaît pas la carte microSD qui est installée dans l'appareil lorsque celui-ci est mis sous tension, mettez l'appareil hors tension, retirez la carte, insérez-la correctement, puis mettez de nouveau l'appareil sous tension.
- N'insérez pas ou ne retirez pas la carte microSD lorsque l'appareil est sous tension. Cela pourrait entraîner la perte des données stockées sur la carte.
- Ne touchez pas les contacts de la carte microSD et ne l'exposez pas à l'humidité ou à la poussière.
- Ne placez pas d'objet lourd sur la carte, et n'essayez pas de la courber ou de la plier.
- N'utilisez pas la carte microSD et ne la rangez pas dans un endroit soumis à l'électricité statique ou au bruit électrique.
- Ne placez pas la carte à proximité de produits chimiques ou de gaz corrosifs.
- Cela pourrait causer des défaillances au niveau de la carte, ou la perte des données stockées sur celle-ci.
- Ne laisse jamais la carte microSD à la portée des enfants en bas âge. Un enfant pourrait avaler la carte accidentellement.
- Si vous jetez la carte microSD sans prendre de précautions, des données importantes ou personnelles peuvent rester sur la carte et être ainsi accessible à des personnes non désirées. Pour éviter un tel risque, effacez toutes les données stockées sur la carte, détruisez-la, puis jetez-la.

# <span id="page-15-0"></span>**Conseils d'enregistrement**

L'enregistreur vous permet d'optimiser vos enregistrements en configurant le mode d'enregistrement, la fonction de contrôle automatique du niveau ALC (Auto Level Control), la sensibilité du microphone, le limiteur de crête, ainsi que d'autres fonctions. Pour plus d'informations sur les autres fonctions, consultez le Manuel de référence (au format PDF).

# ■ **Mode d'enregistrement**

L'enregistreur permet d'effectuer des enregistrements audio au format MP3 ou PCM (WAV). En règle générale, sélectionnez l'option « PCM 44.1kHz/16 bit » (meilleure qualité de son) pour l'enregistrement de concerts. Sélectionnez l'option « MP3 128kbps » (plus petite taille de données) pour enregistrer des séances de répétition de musique ou des réunions/conférences. Si vous souhaitez enregistrer des données audio à une qualité de son beaucoup plus élevée, sélectionnez « PCM 96kHz ».

**Astuce :** *· En mode PCM, des données audio non compressées sont enregistrées, alors que ces données sont compressées en mode MP3. Si vous choisissez une option offrant une qualité audio supérieure, la taille des données est plus importante et la durée d'enregistrement disponible est plus courte. Sélectionnez un mode d'enregistrement adapté à vos priorités (une meilleure qualité de son ou une durée d'enregistrement plus longue).*

*<sup>·</sup> Si vous envisagez de créer un CD audio à partir des enregistrements, sélectionnez « PCM 44.1kHz/16 bit ».*

| Format<br>d'enregis-<br>trement | <b>Fréquence</b><br>d'échantillonnage,<br>profondeur en bits,<br>débit binaire | <b>Extension</b><br>de fichier | <b>Exemples d'applications</b>                                                                                                    |                                            |
|---------------------------------|--------------------------------------------------------------------------------|--------------------------------|----------------------------------------------------------------------------------------------------|--------------------------------------------|
| <b>PCM</b>                      | 96 kHz/16 bits, 24 bits                                                        | .WAV                           | Enregistrement de concerts de musi-<br>que, enregistrement original en vue<br>de créer un CD, ou enregistrement<br>de d'autres sources sonores avec<br>une qualité optimale. |                                            |
|                                 | 88,2 kHz /16 bits, 24 bits                                                     |                                |                                                                                                    | Qualité audio<br>plus élevée               |
|                                 | 48 kHz/16 bits, 24 bits                                                        |                                |                                                                                                    |                                            |
|                                 | 44,1 kHz/16 bits, 24 bits                                                      |                                |                                                                                                    |                                            |
| MP3                             | 320 kbps                                                                       | .MP3                           | Enregistrement de haute qualité de<br>séances de répétition de musique,<br>de réunions/conférences, etc. com-<br>pressé en un fichier de taille réduite.                     |                                            |
|                                 | 192 kbps                                                                       |                                |                                                                                                    |                                            |
|                                 | 128 kbps                                                                       |                                |                                                                                                    | Qualité audio<br>standard                  |
|                                 | 64 kbps                                                                        |                                | Enregistrements pour lesquels la<br>durée d'enregistrement est plus<br>importante que la qualité audio<br>(l'option « 32kbps » indique un<br>enregistrement mono).           |                                            |
|                                 | 32 kbps                                                                        |                                |                                                                                                    | Durée d'enre-<br>gistrement<br>plus longue |

### **Mode d'enregistrement et exemples d'applications**

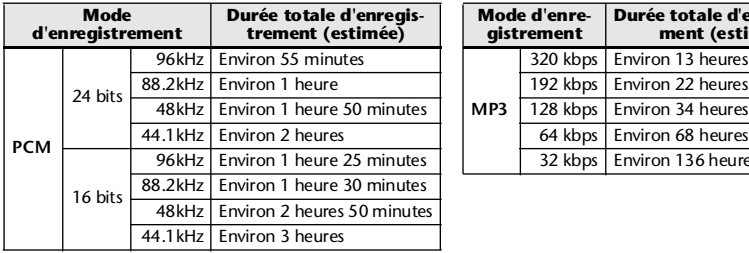

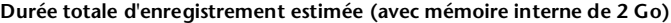

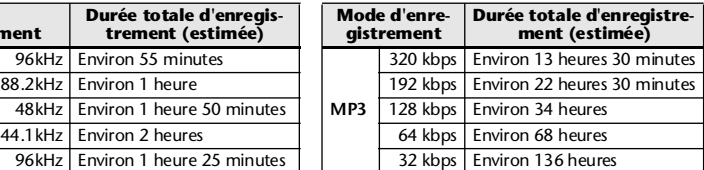

\* En cas d'enregistrement de plusieurs fichiers sur la carte mémoire, la durée totale d'enregistrement sera plus courte que celle indiquée dans le tableau.

\* Lors de l'achat de l'enregistreur, les manuels sont enregistrés au format PDF dans la mémoire interne. Dès lors, la durée totale d'enregistrement est plus courte que l'estimation ci-dessus.

\* L'espace mémoire maximum par enregistrement (enregistrement en continu) dans un seul fichier est de 2 Go.

# ■ **A propos de la fonction de contrôle automatique du niveau ALC (Auto Level Control)**

La fonction ALC ajuste automatiquement le niveau d'enregistrement en fonction du niveau de la source sonore de façon à obtenir un enregistrement avec une dynamique optimale sur toute la plage.

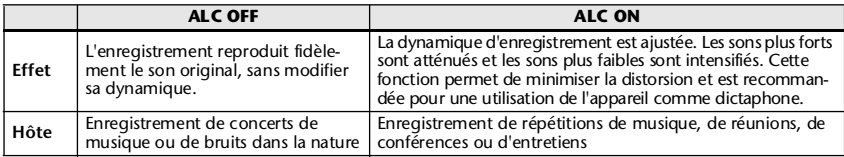

# ■ **Sensibilité du microphone**

Vous pouvez régler le niveau de sensibilité du microphone en fonction de l'environnement d'enregistrement. Si le volume du signal audio enregistré est trop bas ou trop élevé, modifiez la sensibilité du microphone.

### **Réglage de la sensibilité du microphone**

Appuyez sur la touche [MENU/FOLDER] lorsque l'écran principal est affiché, sélectionnez [REC MENU] → [MIC SENS], puis [HIGH] ou [LOW]. Si le volume est trop faible, sélectionnez [HIGH]. Si le volume est trop élevé, réglez [MIC SENS] sur [LOW].

# ■ **Limiteur de crête (enregistrement)**

Lorsque le limiteur de crête est activé (ON), l'appareil réduit la distorsion en abaissant automatiquement les pics de niveau de la source. L'utilisation de cette fonction est recommandée lors de l'enregistrement audio.

### **Configuration du limiteur de crête à l'enregistrement**

Appuyez sur la touche [MENU/FOLDER] lorsque l'écran principal est affiché, sélectionnez [REC MENU] → [REC LIMITER], puis [ON]. Le limiteur de crête est disponible uniquement lorsque la fonction ALC est désactivée (OFF).

# <span id="page-17-0"></span>**Guide rapide**

# <span id="page-17-1"></span>**1. Mise en place de la pile**

*1.* **Ouvrez le couvercle du compartiment de la pile.**

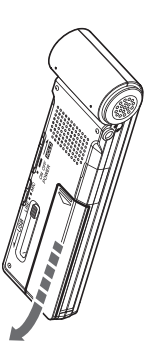

*2.* **Insérez la pile alcaline fournie.**

#### *Remarque :*

- *· Insérez la pile en respectant la polarité +/-.*
- *· Vous pouvez utiliser une pile à hydrure de nickel métallique de type AAA. Toutefois, vous ne pouvez pas charger ce type de pile à l'aide de l'appareil.*

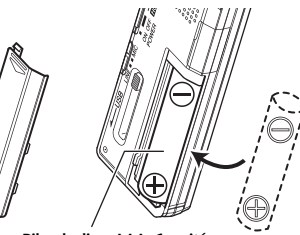

**Pile alcaline AAA, 1 unité**

# *3.* **Refermez le couvercle du compartiment de la pile.**

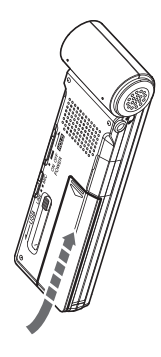

# **Réserve d'alimentation de la pile**

Lorsque la charge de la pile est presque épuisée, le message « LOW BATTERY!. » s'affiche. Dans ce cas, remplacez la pile par une nouvelle.

### **Autonomie de la pile (pile alcaline pour l'enregistrement dans la mémoire interne)**

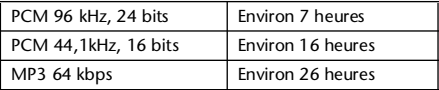

- \* Les valeurs indicatives ci-dessus correspondent aux conditions suivantes : Voyant DEL désactivé, rétroéclairage désactivé, contrôle de l'enregistrement désactivé, fonction ALC activée.
- \* L'autonomie de la pile varie selon le type et le fabricant, les conditions de stockage, l'utilisation, la température ambiante, etc.

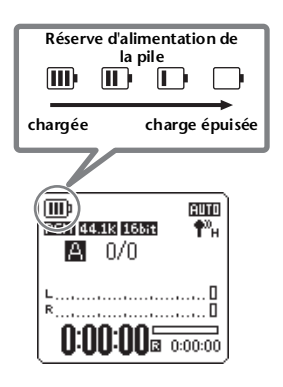

# <span id="page-18-0"></span>**2. Mise sous/hors tension**

# **Mise sous tension**

Placez le commutateur [POWER] sur [ON] (dans le sens de la flèche, comme illustré).

### *Remarque :*

- *· Si l'appareil reste allumé pendant un certain temps sans être utilisé, il s'éteint automatiquement (par défaut, ce délai est de « 15 min »).*
- *· Lorsque vous allumez l'enregistreur pour la première fois, réglez la fonction calendrier (reportez-vous à la [page 84\)](#page-27-0).*
- *· Si une carte microSD de grande capacité, 16 Go par exemple, est insérée dans l'enregistreur, le démarrage de l'enregistreur nécessite un certain temps.*

# **Mise hors tension de l'instrument**

Placez le commutateur [POWER] sur [ON] (dans le sens de la flèche comme illustré) et maintenez-le pendant au moins deux (2) secondes.

# **Pour éviter toute utilisation accidentelle (fonction de verrouillage)**

Si vous placez le commutateur [POWER] sur [HOLD], « HOLD ON » s'affiche à l'écran et les touches de commande sont désactivées.

Si vous remettez le commutateur [POWER] à sa position initiale, « HOLD OFF » s'affiche à l'écran et la fonction de verrouillage est désactivée.

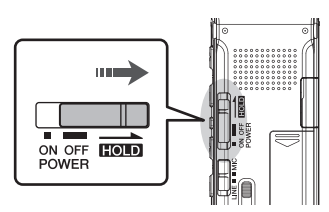

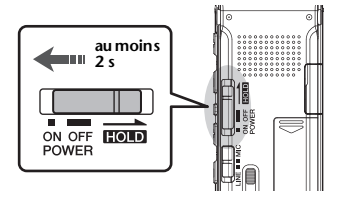

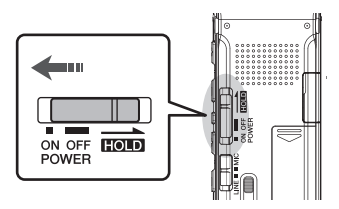

# <span id="page-19-0"></span>**3. Enregistrement**

Pour plus d'informations sur la préparation de l'enregistrement, reportez-vous à la [« Conseils](#page-15-0)  [d'enregistrement » à la page 72](#page-15-0). Pour plus d'informations sur l'enregistrement de concerts ou l'enregistrement via un microphone externe, consultez le Manuel de référence (fichier PDF).

# **Démarrage de l'enregistrement**

**1.** Appuyez sur la touche [ALC/DELETE] pour afficher **sure** sur l'écran LCD.

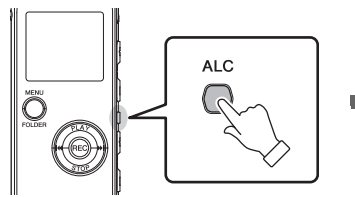

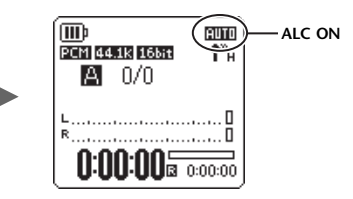

La fonction ALC est activée.

### *Remarque :*

*· La fonction ALC (Auto Level Control) règle automatiquement le niveau d'enregistrement en fonction du volume du signal d'entrée pendant l'enregistrement.*

# *2.* **Appuyez sur la touche [REC].**

Le voyant DEL d'enregistrement s'allume en rouge et l'enregistrement démarre.

# **Mise en pause de l'enregistrement**

Appuyez sur la touche [REC] pendant l'enregistrement.

Rappuyez sur la touche [REC] pour reprendre l'enregistrement.

# **Arrêt de l'enregistrement**

Appuyez sur la touche [STOP].

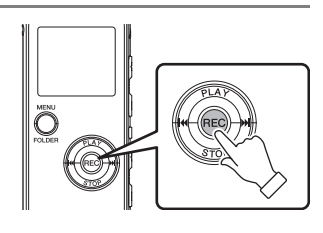

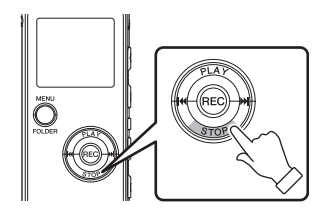

# <span id="page-20-0"></span>**4. Lecture**

# **Démarrage de la lecture**

Appuyez sur la touche [PLAY]. L'enregistreur lance la lecture du fichier.

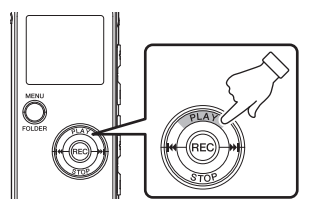

### *Remarque :*

*· Pour sélectionner un fichier dans le dossier (reportezvous à la page [page 68](#page-11-2)), appuyez sur la touche [*t*]/[*Y*] lorsque l'enregistreur est arrêté.*

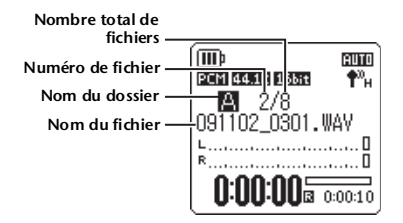

# **Réglage du volume**

Appuyez sur les touches +/– du volume.

# **Arrêt de la lecture**

Appuyez sur la touche [STOP]. Appuyez de nouveau sur la touche [PLAY] pour reprendre la lecture à partir de l'endroit où elle a été interrompue.

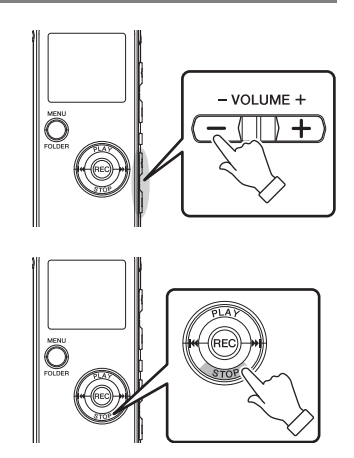

# <span id="page-21-0"></span>**5. Suppression**

# **Suppression d'un fichier sélectionné**

- *1.* **Sélectionnez un fichier à supprimer (reportez-vous à la [page 79](#page-22-1)), puis appuyez sur la touche [ALC/ DELETE] située sur le côté de l'enregistreur pendant au moins deux (2) secondes.**
- *2.* **Lorsque l'écran [DELETE MENU] (menu de suppression) est affiché, utilisez la touche [PLAY] ou [STOP] pour sélectionner [FILE] (fichier), puis appuyez sur la touche [REC].**

*3.* **Lorsque l'écran [DELETE FILE] est affiché, utilisez les touches [ ]/[ ] pour sélectionner [DELETE], puis appuyez sur la touche [REC].**

L'appareil affiche le message « DELETING… » (suppression en cours) et le fichier est supprimé.

Si la fonction Corbeille est activée (réglage par défaut), le fichier est déplacé dans la corbeille (reportez-vous à la [page 79](#page-22-0)). Lorsque l'écran affiche « MOVED TO RECYCLE BIN » (déplacé vers la cor-

beille), appuyez sur la touche [REC] pour retourner à l'écran principal.

### *Remarque :*

*· Pour supprimer tous les fichiers avec le dossier, sélectionnez [FOLDER] (dossier) plutôt que [FILE] à l'étape 2.*

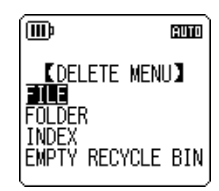

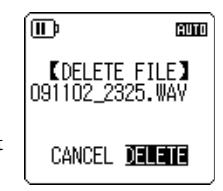

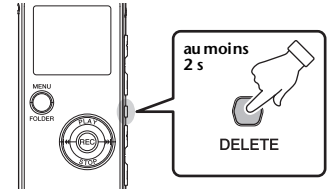

# <span id="page-22-1"></span>**Sélection d'un dossier ou d'un fichier**

- *1.* **Appuyez sur la touche [MENU/FOLDER] pendant au moins deux (2) secondes.**
- **2.** Utilisez les touches [PLAY], [STOP] ou [ |← | | | | | | | | | pour sélectionner un dossier dans **lequel supprimer un fichier, puis appuyez sur la touche [REC].**

### *Remarque :*

*· Pour plus d'informations sur les dossiers, reportez-vous à la section [« À propos des fichiers, des dossiers et](#page-11-0)  [de la mémoire » à la page 68.](#page-11-0)*

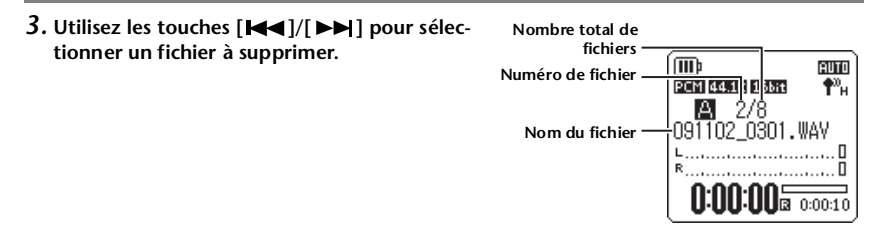

# <span id="page-22-0"></span>■ **Gestion de la Corbeille**

Si vous supprimez un fichier de l'appareil alors que la fonction Corbeille est active, celui-ci est déplacé temporairement dans le dossier Corbeille ( $\widehat{m}$ ), de sorte que vous puissiez le restaurer si cela s'avère nécessaire ultérieurement. De cette façon, vous ne devez pas craindre de supprimer accidentellement un fichier.

Lorsque vous achetez l'enregistreur, la fonction de Corbeille est déjà activée.

- Le dossier Corbeille peut contenir jusqu'à 199 fichiers. Si le dossier Corbeille est plein, vous ne pouvez pas supprimer d'autres fichiers. Dans ce cas, déplacez quelques fichiers vers le dossier d'origine (reportez-vous au Manuel de référence au format PDF) ou videz ce dossier.
- **Lorsque la Corbeille est pleine, vous devez la vider pour augmenter la durée d'enregistrement restante. Si l'espace disponible dans la mémoire est insuffisant, vous risquez de ne pas pouvoir enregistrer. Videz le dossier Corbeille régulièrement (reportez-vous au Manuel de référence au format PDF).**
- **Vous ne pouvez pas y placer des fichiers du dossier M, et ce que la fonction Corbeille soit active ou inactive. Ces fichiers seront effacés définitivement en cas de suppression.**

# <span id="page-23-0"></span>**Ecrans et options du menu**

# <span id="page-23-1"></span>**A propos de l'afficheur LCD**

# **[Ecran principal]**

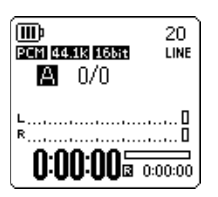

Cet écran apparaît à la mise sous tension de l'appareil.

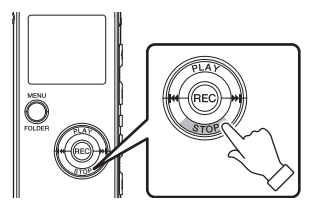

Appuyez à plusieurs reprises sur la touche [STOP] pour sélectionner l'un des indicateurs du fichier dans l'ordre suivant (s'il existe un fichier de lecture).

**• Lorsque l'un des dossiers A à D est sélectionné :**

Ecran principal → [REC DATE & TIME] (date et heure de l'enregistrement)  $\rightarrow$  [REC REMAIN TIME] (durée d'enregistrement restante) → [DATE & TIME] (heure actuelle) → [TOTAL TIME] (durée totale de  $lecture) \rightarrow Ecran principal$ 

**• Lorsque le dossier M est sélectionné :** Ecran principal  $\rightarrow$  [DATE & TIME] (heure actuelle) → [TOTAL TIME] (durée totale de lecture) →Ecran principal

# **[Ecran de menus]**

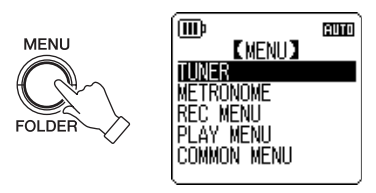

Pour faire apparaître cet écran, appuyez sur la touche [MENU/FOLDER] lorsque l'écran principal est affiché.

Cet écran vous permet de changer le mode d'enregistrement, de régler la date et l'heure, de réinitialiser l'appareil, ainsi que d'effectuer d'autres réglages. Pour plus d'informations, reportez-vous aux pages [81](#page-24-1) à [84](#page-27-0).

### *Remarque :*

*· Appuyez sur la touche [MENU/FOLDER] pour retourner à l'écran principal.*

# <span id="page-24-0"></span>**A propos des options de menu**

# <span id="page-24-1"></span>**Liste des menus et des options de menu**

Les menus sont classés en six catégories : [TUNER] (paramètres du tuner), [METRONOME] (paramètres du métronome), [REC MENU] (paramètres d'enregistrement), [PLAY MENU] (paramètres de lecture), [COMMON MENU] (paramètres généraux) et [EDIT MENU] (paramètres d'édition).

# **[TUNER] (paramètres du tuner)**

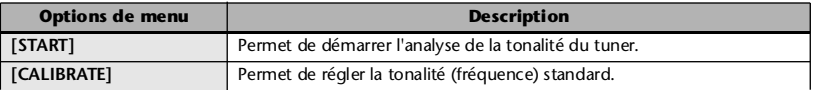

### **[METRONOME] (paramètres du métronome)**

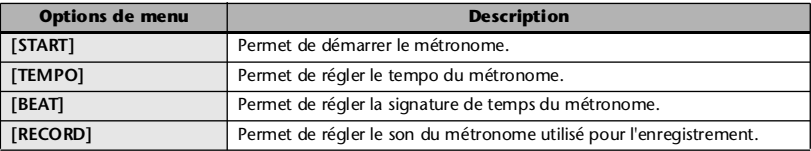

### **[REC MENU] (paramètres d'enregistrement)**

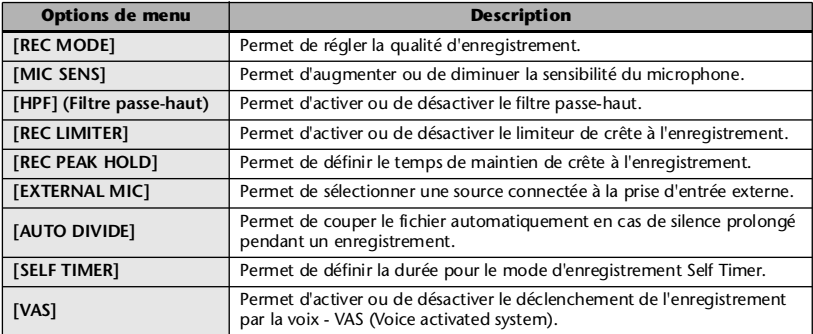

# **[PLAY MENU] (paramètres de lecture)**

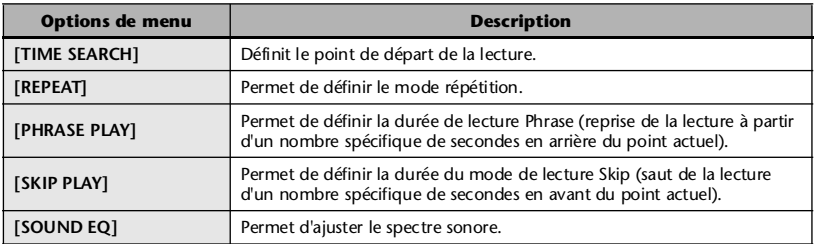

# **[COMMON MENU] (paramètres généraux)**

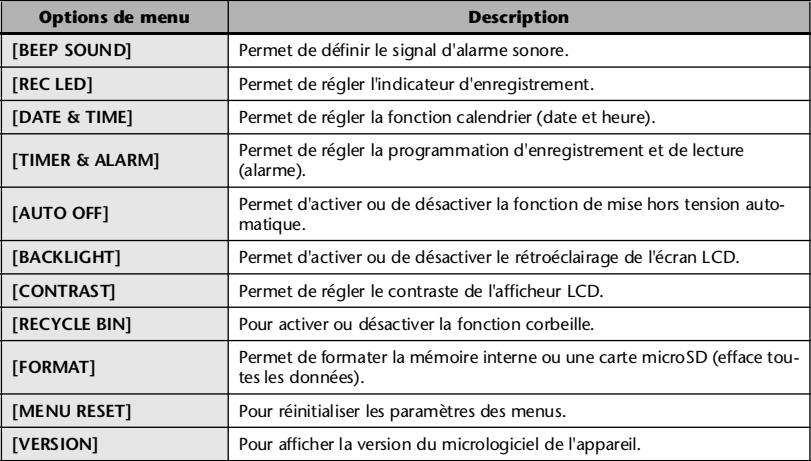

# <span id="page-25-0"></span>**[EDIT MENU] (paramètres d'édition)**

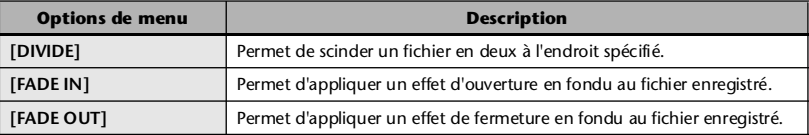

# <span id="page-26-0"></span>**Réglage des options de menu**

La section suivante explique comment configurer les options des menus. L'exemple ci-après montre comment sélectionner l'option « MP3 128kbps » pour le mode d'enregistrement.

*1.* **Lorsque l'écran principal est affiché, appuyez sur la touche [MENU/FOLDER].**

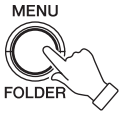

*2.* **Utilisez la touche [PLAY] ou [STOP] pour sélectionner [REC MENU] (paramètres d'enregistrement), puis appuyez sur la touche [REC].**

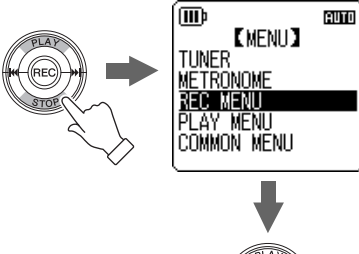

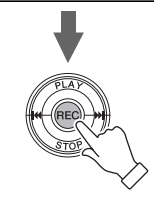

*3.* **Utilisez la touche [PLAY] ou [STOP] pour sélectionner [REC MODE] (paramètres d'enregistrement, puis appuyez sur la touche [REC].**

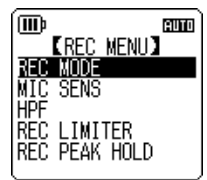

*4.* **Appuyez sur les touches [PLAY], [STOP] ou** [**|**  $\blacktriangleleft$  1/**[**  $\blacktriangleright$   $\blacktriangleright$  1 pour sélectionner **[MP3], puis appuyez sur la touche [REC].**

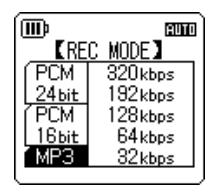

*5.* **Utilisez la touche [PLAY] ou [STOP] pour sélectionner [128 kbps], puis appuyez sur la touche [REC].**

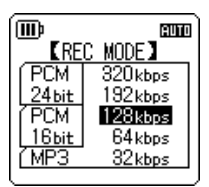

*6.* **Appuyez deux fois sur la touche [MENU/FOLDER].** L'appareil affiche l'écran principal.

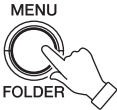

# <span id="page-27-0"></span>**Réglage du calendrier**

*1.* **Lorsque l'écran principal est affiché, appuyez sur la touche [MENU/FOLDER].**

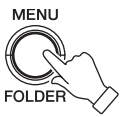

euro

*2.* **Utilisez la touche [PLAY] ou [STOP] pour sélectionner [COMMON MENU] (paramètres généraux), puis appuyez sur la touche [REC].**

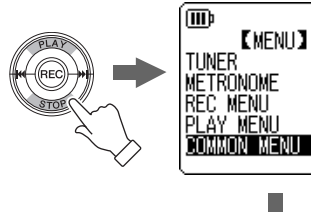

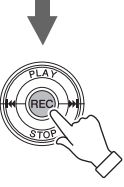

*3.* **Utilisez la touche [PLAY] ou [STOP] pour sélectionner [DATE & TIME] (date et heure), puis appuyez sur la touche [REC].**

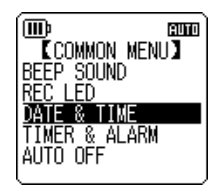

*4.* **Utilisez la touche [PLAY] ou [STOP] pour définir l'année, puis appuyez sur**   $\mathsf{la}$  touche  $\mathsf{[}\blacktriangleright\blacktriangleright\mathsf{[}$   $\mathsf{].}$ 

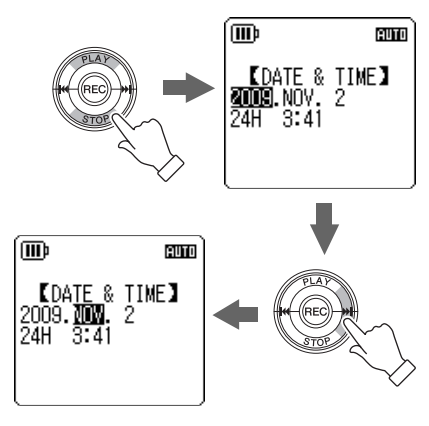

- *5.* **Procédez de la même manière pour régler le mois, le jour, le format d'affichage des heures « 24H » ou « 12H » (24H ou AM/PM), les heures et les minutes, puis appuyez sur la touche [REC].** Le réglage du calendrier est terminé.
- *6.* **Appuyez deux fois sur la touche [MENU/FOLDER].**

L'appareil affiche l'écran principal.

# <span id="page-28-0"></span>**Utilisation de l'enregistreur avec un ordinateur**

Vous pouvez transférer des fichiers audio enregistrés sur la mémoire interne ou une carte microSD vers un ordinateur, en connectant directement l'enregistreur à l'ordinateur. Les fichiers transférés peuvent être lus avec le Lecteur Windows Media et iTunes. Vous pouvez éditer des fichiers à l'aide du logiciel « Cubase AI » DAW fourni. Vous pouvez aussi transférer des fichiers audio d'un ordinateur vers l'appareil pour les lire.

# <span id="page-28-1"></span>**Configuration requise pour l'ordinateur**

### **Windows**

Ordinateur : Ordinateur fonctionnant sous Windows avec une interface USB intégrée Système d'exploitation : Windows 7, Vista, XP Edition Professionnelle/Edition Familiale

### **Macintosh**

Ordinateur : Ordinateur Macintosh avec une interface USB intégrée Système d'exploitation : Mac OS X 10.4, 10.5, 10.6

#### *Remarque :*

- *· Visitez le site Web suivant pour obtenir les dernières informations sur la configuration requise : <http://www.yamahasynth.com/>*
- *· Les écrans, boîtes de dialogue, éléments de menu et boutons affichés sur votre ordinateur peuvent différer de ceux utilisés dans les illustrations de ce manuel, selon le système d'exploitation utilisé ou le fabricant de votre ordinateur. (Les exemples de ce manuel utilisent les interfaces de Windows XP et de Mac OS X.)*

# <span id="page-29-0"></span>**Connexion de l'appareil à l'ordinateur**

*1.* **Ouvrez le cache du compartiment USB, puis placez le commutateur à glissière de la prise USB (dans le sens de la flèche) pour que la prise USB sorte du compartiment.**

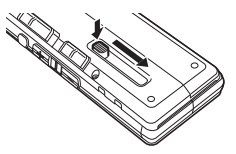

*2.* **Vérifiez que l'enregistreur est hors tension, puis branchez la prise USB au port USB de l'ordinateur.**

Si aucun message n'apparaît sur l'écran de l'ordinateur, procédez comme suit :

- Fermez (quittez) toutes les applications en cours sur l'ordinateur.
- Déconnectez tous les périphériques USB externes (sauf la souris et le clavier si ces périphériques fonctionnent normalement), puis connectez l'enregistreur seul.
- Si l'ordinateur possède plusieurs ports USB, essayez d'utiliser un port USB différent pour connecter l'appareil.
- Si l'enregistreur est connecté via un concentrateur USB autoalimenté, enlevez le concentrateur, puis connectez directement l'enregistreur au port USB de l'ordinateur.

### **Précautions à observer lors de l'utilisation d'une prise USB**

Veillez à observer les points suivants lors de la connexion à l'interface USB de l'ordinateur.

Le non respect de ces points risque de provoquer le blocage de l'ordinateur, ainsi que la corruption et la perte de données. Dans le cas où l'ordinateur ou l'appareil se bloque, redémarrez le logiciel utilisé, tel que le Lecteur Windows Media ou le système d'exploitation.

- **Ne débranchez jamais la prise USB en cours de transfert de données.**
- **Veillez à ce que l'ordinateur ait quitté le mode veille/veille prolongée avant de brancher un périphérique au port USB de l'ordinateur.**
- **Quittez toutes les applications ouvertes sur l'ordinateur avant de connecter ou de déconnecter la prise USB.**

# **A propos de la boîte de dialogue AutoPlay**

Si le système affiche la boîte de dialogue AutoPlay lorsque vous connectez l'enregistreur à l'ordinateur, cliquez sur [Ouvrir le dossier pour afficher les fichiers], puis sur [OK]. Le système affiche alors les dossiers de l'enregistreur.

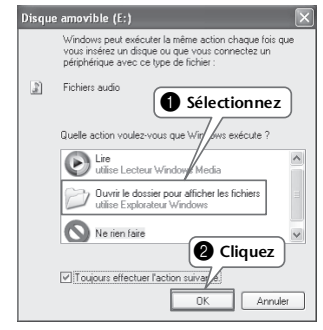

# <span id="page-30-0"></span>**Transfert de fichiers audio**

# **Windows :**

- *1.* Connectez l'appareil à l'ordinateur.
- *2.* Dans le menu [démarrer], sélectionnez [Poste de travail].
- *3.* Double-cliquez sur [PRC24] ou [PRC24SD].
- *4.* Double-cliquez sur le dossier contenant le fichier que vous voulez charger sur votre ordinateur.
- *5.* Copiez le fichier à l'emplacement souhaité.

# **Macintosh :**

- *1.* Connectez l'appareil à l'ordinateur.
- *2.* Double-cliquez sur l'icône de lecteur [PRC24] ou [PRC24SD] correspondant à l'enregistreur sur le Bureau.
- *3.* Double-cliquez sur le dossier contenant le fichier que vous voulez charger sur votre ordinateur.
- *4.* Copiez le fichier à l'emplacement souhaité.

# **Transfert de fichiers audio de l'ordinateur vers l'enregistreur**

À l'étape 4 (pour Windows) ou 3 (pour Macintosh), faites glisser les fichiers audio que vous souhaitez transférer (tels que les fichiers MP3 ou WMA) dans le dossier [MUSIC]. Le dossier MUSIC (M) contient de la musique et d'autres fichiers audio transférés à partir d'un ordinateur connecté.

Avant de transférer des fichiers audio vers les dossiers MIC (A-D) ou LINE (L), renommez-les en suivant les règles en vigueur (reportez-vous à la [page 69](#page-12-0)). L'appareil ne lit pas les fichiers non conformes aux règles d'attribution de nom, sauf s'ils se trouvent dans le dossier MUSIC (M).

# <span id="page-30-1"></span>**Déconnexion de l'appareil**

# **Windows :**

- *1.* Cliquez sur l'icône « » située sur la barre des tâches, en bas à droite de l'écran de l'ordinateur, puis cliquez sur [Retirer le périphérique en toute sécurité].
- *2.* Lorsque l'ordinateur affiche le message illustré ci-contre, débranchez la prise USB.

# $\bigcirc$  Le matériel peut être retiré en toute sécurité  $\hspace{0.1em}\rule{0.7pt}{1.1em}\hspace{0.1em}\times\hspace{0.1em}$ Le périphérique 'USB Mass Storage Device' peut maintenant être enlevé du système en toute sécurité.

# **Macintosh :**

- *1.* Faites glisser l'icône de lecteur [PRC24] ou [PRC24SD] correspondant à l'enregistreur située sur le Bureau et déposez-la dans la Corbeille.
- *2.* Une fois que l'icône de lecteur [PRC24] ou [PRC24SD] a disparu du Bureau, déconnectez la prise USB.

### <span id="page-31-1"></span><span id="page-31-0"></span>**AVIS SPECIAL**

- Les logiciels fournis sur le disque accessoire et leurs copyrights sont la propriété exclusive de Steinberg Media Technologies GmbH.
- Toute copie du logiciel ou de ce mode d'emploi en tout ou en partie, par quelque moyen que ce soit, est expressément interdite sans le consentement écrit du fabricant.
- Yamaha n'offre aucune garantie quant à l'usage des logiciels ou de la documentation et ne peut être tenu pour responsable des résultats de l'usage de ce mode d'emploi et des logiciels.
- Ce disque n'est PAS un support audio/vidéo. N'essayez pas de le lire avec un lecteur de CD/ DVD audio/vidéo. Vous risqueriez en effet d'endommager irrémédiablement ce dernier.
- Pour plus d'informations sur la configuration système minimale requise et les dernières informations sur les logiciels contenus sur le disque, consultez le site web ci-dessous.  $\rightarrow$ [<http://www.yamahasynth.com/>](http://www.yamahasynth.com/)
- Veuillez noter que Yamaha n'offre aucun support technique pour les logiciels DAW présents sur le disque accessoire.

#### **A propos des logiciels DAW contenus sur le disque accessoire**

Le disque accessoire contient des logiciels DAW pour Windows et Macintosh.

### **NOTE:**

- · Prenez soin d'installer le logiciel DAW avec le compte « Administrateur ».
- · Pour bénéficier d'un usage ininterrompu des logiciels DAW contenus sur le disque accessoire ainsi que du support et d'autres avantages, vous devez obligatoirement enregistrer le logiciel et activer votre licence de logiciel en démarrant l'application sur un ordinateur connecté à Internet. Cliquez sur la touche « Enregistrer maintenant » qui apparaît au démarrage du logiciel, puis renseignez tous les autres champs requis pour l'enregistrement. Si vous n'enregistrez pas le produit, vous ne pourrez plus exécuter l'application à l'expiration d'un délai spécifique.

Pour plus d'informations sur la configuration système minimale requise et les dernières informations sur les logiciels contenus sur le disque, consultez le site web ci-dessous.

[<http://www.yamahasynth.com/>](http://www.yamahasynth.com/)

### **A propos du support logiciel**

Un support pour les logiciels DAW présents sur le disque accessoire est fourni sur le site web de Steinberg à l'adresse suivante.

<http://www.steinberg.net>

Vous pouvez en outre accéder au site de Steinberg via le menu Help des logiciels DAW fournis. (Le menu Help contient également le manuel PDF et d'autres informations sur les logiciels.)

For details of products, please contact your nearest Yamaha representative or the authorized distributor listed below.

### **NORTH AMERICA**

#### **CANADA**

#### **Yamaha Canada Music Ltd.**

135 Milner Avenue, Scarborough, Ontario, M1S 3R1, Canada Tel: 416-298-1311

#### **U.S.A.**

**Yamaha Corporation of America**  6600 Orangethorpe Ave., Buena Park, Calif. 90620, U.S.A. Tel: 714-522-9011

### **CENTRAL & SOUTH AMERICA**

#### **MEXICO**

**Yamaha de México S.A. de C.V.** Calz. Javier Rojo Gómez #1149, Col. Guadalupe del Moral C.P. 09300, México, D.F., México Tel: 55-5804-0600

#### **BRAZIL**

**Yamaha Musical do Brasil Ltda.** Rua Joaquim Floriano, 913 - 4' andar, Itaim Bibi, CEP 04534-013 Sao Paulo, SP. BRAZIL Tel: 011-3704-1377

#### **ARGENTINA**

**Yamaha Music Latin America, S.A.** 

**Sucursal de Argentina** Olga Cossettini 1553, Piso 4 Norte Madero Este-C1107CEK Buenos Aires, Argentina Tel: 011-4119-7000

#### **PANAMA AND OTHER LATIN AMERICAN COUNTRIES/ CARIBBEAN COUNTRIES Yamaha Music Latin America,**

**S.A.** Torre Banco General, Piso 7, Urbanización Marbella, Calle 47 y Aquilino de la Guardia, Ciudad de Panamá, Panamá Tel: +507-269-5311

### **EUROPE**

#### **THE UNITED KINGDOM/ IRELAND**

**Yamaha Music U.K. Ltd.** Sherbourne Drive, Tilbrook, Milton Keynes, MK7 8BL, England Tel: 01908-366700

#### **GERMANY**

**Yamaha Music Europe GmbH** Siemensstraße 22-34, 25462 Rellingen, Germany Tel: 04101-3030

#### **SWITZERLAND/ LIECHTENSTEIN**

**Yamaha Music Europe GmbH Branch Switzerland in Zürich** Seefeldstrasse 94, 8008 Zürich, Switzerland Tel: 01-383 3990

**AUSTRIA Yamaha Music Europe GmbH Branch Austria** Schleiergasse 20, A-1100 Wien, Austria Tel: 01-60203900

#### **CZECH REPUBLIC/SLOVAKIA/ HUNGARY/SLOVENIA Yamaha Music Europe GmbH Branch Austria** Schleiergasse 20, A-1100 Wien, Austria Tel: 01-602039025

#### **POLAND/LITHUANIA/LATVIA/ ESTONIA**

**Yamaha Music Europe GmbH Branch Sp.z o.o. Oddzial w Polsce** ul. 17 Stycznia 56, PL-02-146 Warszawa, Poland Tel: 022-868-07-57

#### **THE NETHERLANDS/ BELGIUM/LUXEMBOURG Yamaha Music Europe Branch Benelux**

Clarissenhof 5-b, 4133 AB Vianen, The Netherlands Tel: 0347-358 040

#### **FRANCE**

**Yamaha Musique France**  BP 70-77312 Marne-la-Vallée Cedex 2, France Tel: 01-64-61-4000

#### **ITALY**

**Yamaha Musica Italia S.P.A. Combo Division** Viale Italia 88, 20020 Lainate (Milano), Italy Tel: 02-935-771

#### **SPAIN/PORTUGAL**

**Yamaha Música Ibérica, S.A.** Ctra. de la Coruna km. 17, 200, 28230 Las Rozas (Madrid), Spain Tel: 91-639-8888

#### **GREECE**

**Philippos Nakas S.A. The Music House** 147 Skiathou Street, 112-55 Athens, Greece Tel: 01-228 2160

#### **SWEDEN**

**Yamaha Scandinavia AB** J. A. Wettergrens Gata 1, Box 30053 S-400 43 Göteborg, Sweden Tel: 031 89 34 00

#### **DENMARK**

**YS Copenhagen Liaison Office** Generatorvej 6A, DK-2730 Herlev, Denmark Tel: 44 92 49 00

#### **FINLAND**

**F-Musiikki Oy** Kluuvikatu 6, P.O. Box 260, SF-00101 Helsinki, Finland Tel: 09 618511

#### **NORWAY**

**Norsk filial av Yamaha Scandinavia AB**  Grini Næringspark 1, N-1345 Østerås, Norway Tel: 67 16 77 70

#### **ICELAND**

**Skifan HF** Skeifan 17 P.O. Box 8120, IS-128 Reykjavik, Iceland Tel: 525 5000

#### **RUSSIA**

#### **Yamaha Music (Russia)**

Office 4015, entrance 2, 21/5 Kuznetskii Most street, Moscow, 107996, Russia Tel: 495 626 0660

#### **OTHER EUROPEAN COUNTRIES**

**Yamaha Music Europe GmbH** Siemensstraße 22-34, 25462 Rellingen, Germany Tel: +49-4101-3030

#### **AFRICA**

#### **Yamaha Corporation, Asia-Pacific Music Marketing Group**

Nakazawa-cho 10-1, Naka-ku, Hamamatsu, Japan 430-8650  $Tel: +81-53-460-2312$ 

#### **MIDDLE EAST**

#### **TURKEY/CYPRUS**

**Yamaha Music Europe GmbH** Siemensstraße 22-34, 25462 Rellingen, Germany Tel: 04101-3030

### **OTHER COUNTRIES**

**Yamaha Music Gulf FZE** LOB 16-513, P.O.Box 17328, Jubel Ali, Dubai, United Arab Emirates Tel: +971-4-881-5868

#### **ASIA**

#### **THE PEOPLE'S REPUBLIC OF CHINA**

#### **Yamaha Music & Electronics (China) Co.,Ltd.**

2F, Yunhedasha, 1818 Xinzha-lu, Jingan-qu, Shanghai, China Tel: 021-6247-2211

### **HONG KONG**

#### **Tom Lee Music Co., Ltd.**

11/F. Silvercord Tower 1, 30 Canton Road, Tsimshatsui, Kowloon, Hong Kong Tel: 2737-7688

#### **INDIA**

**Yamaha Music India Pvt. Ltd.** 5F Ambience Corporate Tower Ambience Mall Complex Ambience Island, NH-8, Gurgaon-122001, Haryana, India Tel: 0124-466-5551

#### **INDONESIA**

**PT. Yamaha Music Indonesia (Distributor) PT. Nusantik** Gedung Yamaha Music Center,

Jalan Jend. Gatot Subroto Kav. 4, Jakarta 12930, Indonesia Tel: 21-520-2577

#### **KOREA**

**Yamaha Music Korea Ltd.** 8F, 9F, Dongsung Bldg. 158-9 Samsung-Dong, Kangnam-Gu, Seoul, Korea Tel: 080-004-0022

#### **MALAYSIA**

#### **Yamaha Music Malaysia, Sdn., Bhd.**

Lot 8, Jalan Perbandaran, 47301 Kelana Jaya, Petaling Jaya, Selangor, Malaysia Tel: 3-78030900

#### **PHILIPPINES**

**Yupangco Music Corporation** 339 Gil J. Puyat Avenue, P.O. Box 885 MCPO, Makati, Metro Manila, Philippines Tel: 819-7551

#### **SINGAPORE**

**Yamaha Music Asia Pte., Ltd.** #03-11 A-Z Building 140 Paya Lebor Road, Singapore 409015 Tel: 747-4374

#### **TAIWAN**

**Yamaha KHS Music Co., Ltd.**  3F, #6, Sec.2, Nan Jing E. Rd. Taipei. Taiwan 104, R.O.C. Tel: 02-2511-8688

#### **THAILAND**

#### **Siam Music Yamaha Co., Ltd.**

4, 6, 15 and 16th floor, Siam Motors Building, 891/1 Rama 1 Road, Wangmai, Pathumwan, Bangkok 10330, Thailand Tel: 02-215-2626

### **OTHER ASIAN COUNTRIES**

#### **Yamaha Corporation, Asia-Pacific Music Marketing**

#### **Group**

Nakazawa-cho 10-1, Naka-ku, Hamamatsu, Japan 430-8650 Tel: +81-53-460-2317

### **OCEANIA**

#### **AUSTRALIA**

**Yamaha Music Australia Pty. Ltd.** Level 1, 99 Queensbridge Street, Southbank, Victoria 3006, Australia Tel: 3-9693-5111

# **NEW ZEALAND**

**Music Works LTD** P.O.BOX 6246 Wellesley, Auckland 4680, New Zealand Tel: 9-634-0099

#### **COUNTRIES AND TRUST TERRITORIES IN PACIFIC OCEAN**

**Yamaha Corporation, Asia-Pacific Music Marketing Group**

Nakazawa-cho 10-1, Naka-ku, Hamamatsu, Japan 430-8650 Tel:  $+81-53-460-2312$ 

**HEAD OFFICE Yamaha Corporation, Pro Audio & Digital Musical Instrument Division** Nakazawa-cho 10-1, Naka-ku, Hamamatsu, Japan 430-8650 Tel: +81-53-460-2432

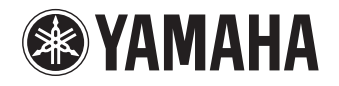

Yamaha Web Site (English only) **<http://www.yamahasynth.com/>**

Yamaha Manual Library **<http://www.yamaha.co.jp/manual/>**

U.R.G., Pro Audio & Digital Musical Instrument Division, Yamaha Corporation © 2009 Yamaha Corporation

1AJ6P1P0071-A 004IP-B0